# Risoluzione dei problemi di connessione rifiutata di Supervisor.sock  $\overline{a}$

### Sommario

Introduzione **Prerequisiti Requisiti** Componenti usati Problema Risoluzione dei problemi Causa principale Soluzione Risultato previsto Informazioni correlate

### Introduzione

Questo documento descrive come risolvere i problemi relativi al supervisor nel Cisco WAN Automation Engine (WAE).

# **Prerequisiti**

#### **Requisiti**

Nessun requisito specifico previsto per questo documento.

#### Componenti usati

Il documento può essere consultato per tutte le versioni software o hardware.

Le informazioni discusse in questo documento fanno riferimento a dispositivi usati in uno specifico ambiente di emulazione. Su tutti i dispositivi menzionati nel documento la configurazione è stata ripristinata ai valori predefiniti. Se la rete è operativa, valutare attentamente eventuali conseguenze derivanti dall'uso dei comandi.

# Problema

In WAE 7.3, questo è il problema:

```
[wae@ds1waenod01 etc]$ sudo systemctl status supervisord
 supervisord.service - Process Monitoring and Control Daemon
Loaded: loaded (/usr/lib/systemd/system/supervisord.service; enabled; vendor preset: disabled)
Active: failed (Result: exit-code) since Tue 2021-12-07 16:52:30 PST; 1 months 14 days ago
```
Process: 23468 ExecStart=/usr/bin/supervisord -c /etc/supervisord.conf (code=exited, status=1/FAILURE) Dec 07 16:52:30 ds1waenod01.tnt.lab supervisord[23468]: d.main() Dec 07 16:52:30 ds1waenod01.tnt.lab supervisord[23468]: File "/usr/lib/python2.7/site-packages/supervisor/supervisord.py", line 70, in main Dec 07 16:52:30 ds1waenod01.tnt.lab supervisord[23468]: rlimit\_messages = self.options.set rlimits() Dec 07 16:52:30 ds1waenod01.tnt.lab supervisord[23468]: File "/usr/lib/python2.7/site-packages/supervisor/options.py", line 1316, in set\_rlimits Dec 07 16:52:30 ds1waenod01.tnt.lab supervisord[23468]: self.usage(msg % locals()) Dec 07 16:52:30 ds1waenod01.tnt.lab supervisord[23468]: KeyError: 'min' Dec 07 16:52:30 ds1waenod01.tnt.lab systemd[1]: supervisord.service: control process exited, code=exited status=1 Dec 07 16:52:30 ds1waenod01.tnt.lab systemd[1]: Failed to start Process Monitoring and Control Daemon. Dec 07 16:52:30 ds1waenod01.tnt.lab systemd[1]: Unit supervisord.service entered failed state. Dec 07 16:52:30 ds1waenod01.tnt.lab systemd[1]: supervisord.service failed. Per questo motivo, il supervisore è inattivo. Pertanto non è attivo:

[wae@ds1waenod01 root]\$ supervisorctl status unix:///opt/supervisor/run/supervisor.sock refused connection Impossibile riavviare il processo WAE e il server.

### Risoluzione dei problemi

Per una ulteriore valutazione, acquisire i seguenti dettagli:

- 1. Versione WAE
- 2. Versione del sistema operativo: cat /etc/redhat-release
- 3. Versione supervisore: rpm -qa supervisor
- 4. File /etc/security/limits.conf

### Causa principale

Si tratta di un problema noto osservato in supervisor versione 3.2 o precedente. WAE versione 7.3 può avere una versione di supervisor inferiore. Per i dettagli, vedere [Problemi del Supervisor.](https://github.com/Supervisor/supervisor/issues/671)

### Soluzione

La soluzione consiste nell'aggiornare la versione WAE e, se ciò non è possibile, aggiornare il supervisore. Tuttavia, se l'aggiornamento non è un'opzione, utilizzare la soluzione seguente:

```
Comment these parameters in /etc/supervisord.conf and then restart supervisor/wae.
;minfds=1000000 ; (min. avail startup file descriptors;default 1024)
;minprocs=257805 ; (min. avail process descriptors;default 200)
systemctl restart supervisord.service
supervisorctl restart wae:*
```
# Risultato previsto

Il servizio WAE viene avviato come previsto:

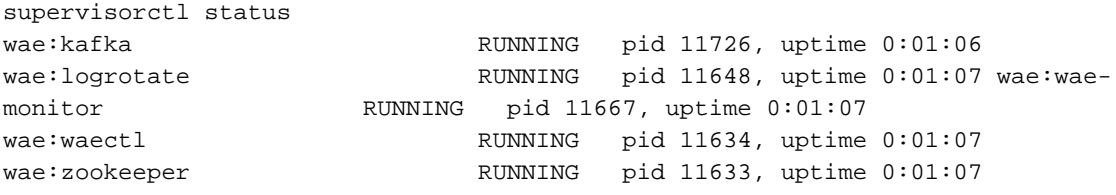

# Informazioni correlate

• Documentazione e supporto tecnico - Cisco Systems

#### Informazioni su questa traduzione

Cisco ha tradotto questo documento utilizzando una combinazione di tecnologie automatiche e umane per offrire ai nostri utenti in tutto il mondo contenuti di supporto nella propria lingua. Si noti che anche la migliore traduzione automatica non sarà mai accurata come quella fornita da un traduttore professionista. Cisco Systems, Inc. non si assume alcuna responsabilità per l'accuratezza di queste traduzioni e consiglia di consultare sempre il documento originale in inglese (disponibile al link fornito).